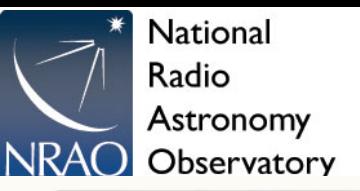

## Observing with the 4mm Rx

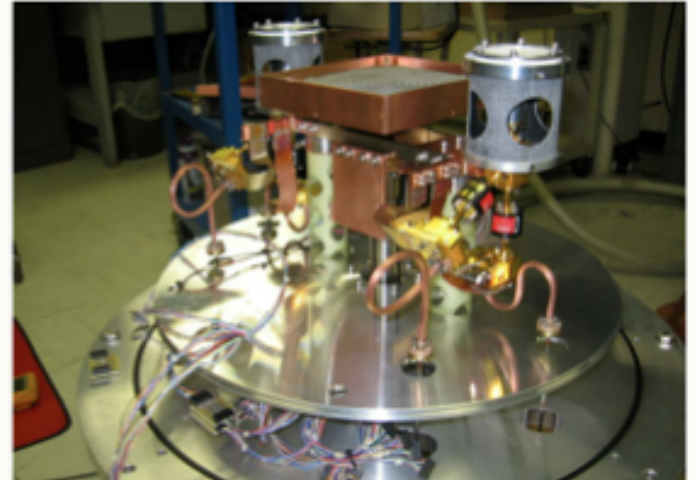

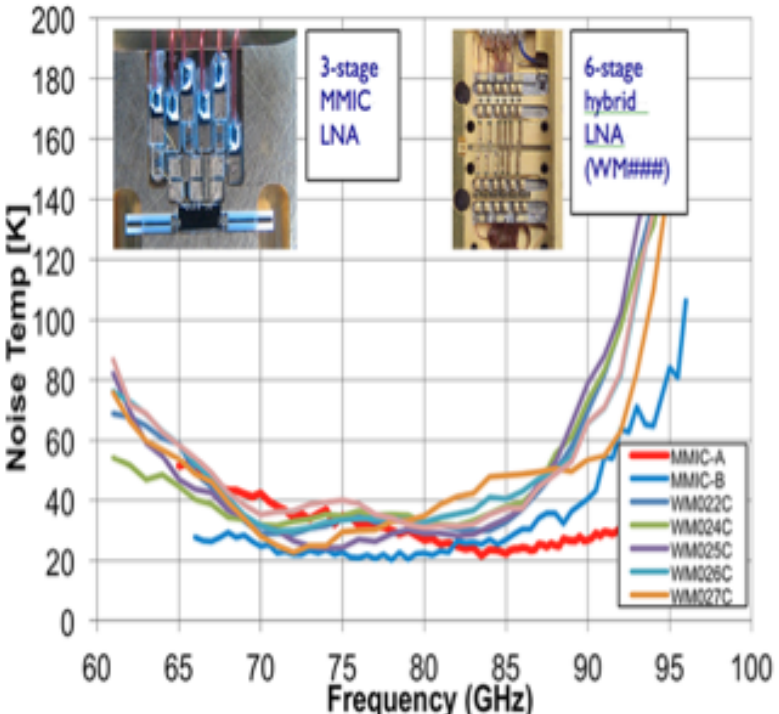

- **Commission in 2012**
- Operates from 67-93 GHz
- Dual feed, dual linear polarization
- Has 1/4 wave-plate that provides circular polarization for VLBI
- . Only instrument in the world that can currently observe the key (1-0) deuterated transitions in the cold proto-stellar cores

(Left) The performance of different cold amplifier designs measured in the lab. The GBT 4mm system has better receiver temperatures than **ALMA Band-3.** 

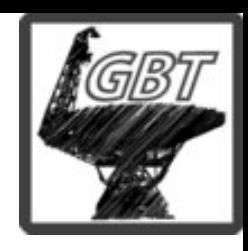

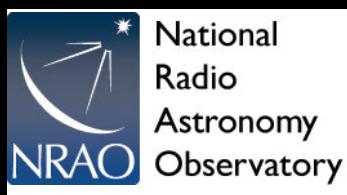

# Science with 4 mm Rx, Lines:

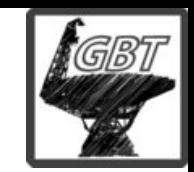

 $\triangleright$  Dense gas tracers in star-forming regions and nearby galaxies (HCN, HNC, HCO+ all at ~90GHz)

 $\triangleright$  D-species in cold cloud cores (~70-80GHz)

 $\triangleright$  Astro/bio-chemistry (throughout the band)

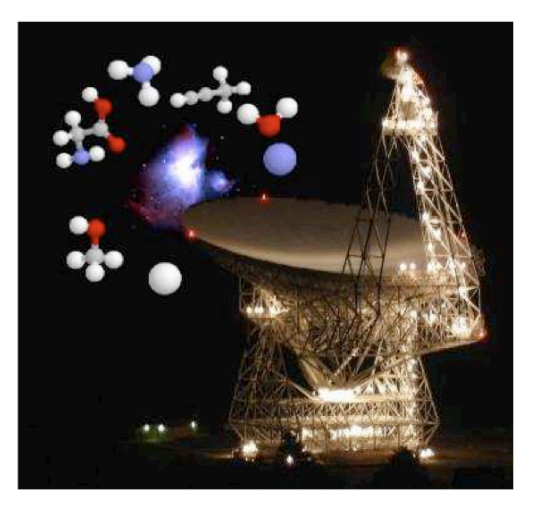

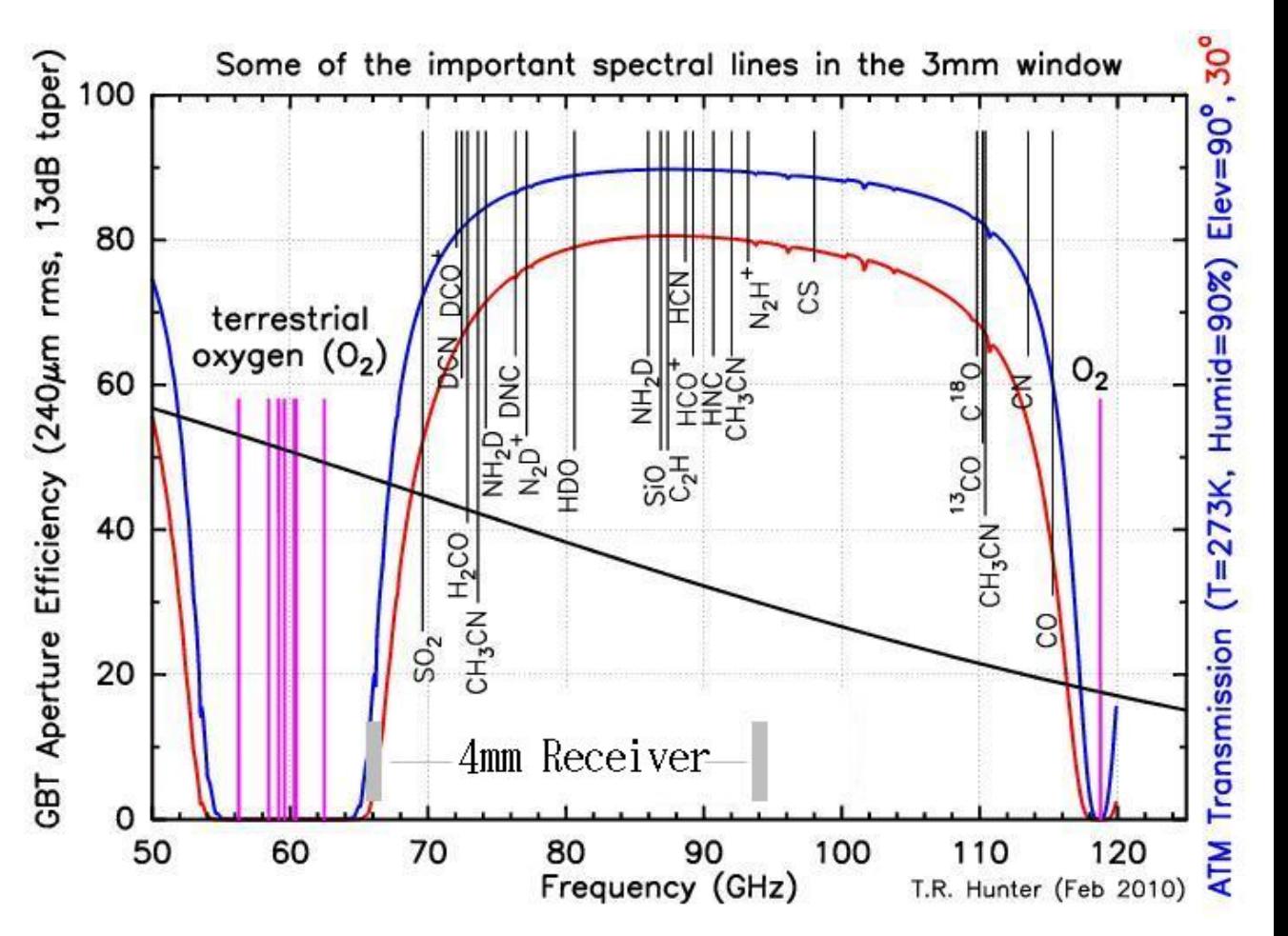

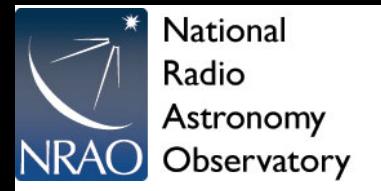

Web Links…

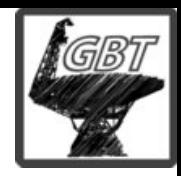

**4mm Web Page**: http://www.gb.nrao.edu/4mm/

**4mm Wiki:** https://safe.nrao.edu/wiki/bin/view/GB/Gbt4mmRx

**→4mm Commissioning Wiki (latest status and information on** performance): https://safe.nrao.edu/wiki/bin/view/GB/Gbt4mmRxCommissioning

### NRAO National Radio Astronomy Observator

4

#### **Thursday 23 October 2014**

Home - Scientists Home - Public Charlottesville Green Bank Socorro Tucson - Sanuago - Telescopes ALMA EVLA GBT VL **NRAO Sites** 

http://www.gb.nrao.edu/4mm/

NRAO Home > Green Bank > GBT 4mm Receiver

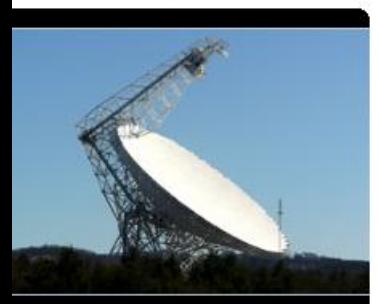

#### General

- **General Public**
- **Teachers and Students**
- **GBT Astronomers**
- Green Bank Staff
- Resources
- Green Bank Weather
- National Radio Quiet Zone

#### **GB Telescopes**

- Green Bank Telescope
- 43 Meter
- **GBI**
- 40 Foot
- 45 Foot
- 20 meter

**Historical GB Telescopes** 

### **Green Bank Telescope 4mm Receiver**

### **Introduction**

NRAO has built a 4mm dual-beam receiver to cover the low-frequency end of the 3mm atmospheric window from 67-93 GHz. The amplifiers were updated in fall of 2012 which has provided better performance.

### **Observing Information**

- (GBT Observer's Guide for 4mm Rx, March 2013 [pdf])
- (How to Observe at 4mm, Oct. 2014 [pdf])
- (Instrument Status -- latest user information and technical <u>arastisking</u>

#### **Proposal Information**

• Technical Information for Proposals

#### Specificanon Summer

- Tunable frequency range: 67-93GHz
- Polarization: Dual linear with selection of circular using a 1/4 wave plate for VLB observations
- Number of beams: Two beams with dual polarization.
- Beam separation: 4.7 arc-minutes in the Az direction.

### **Related Links**

**GBT 4mm Receiver Project Book Reference** material for the project --provides technical information and science case

**GBT 4mm Rx Wiki Page** Development status/summary with ongoing discussion notes and meetings

**GBT W-FPA Web Page** Web page for the GBT W-FPA program

**GBT W-band FPA Wiki** Page Provides status and links to the W-FPA program including overlapping science cases for the 4mm band.

### **Background Info**

**Precursor Project** 

## NRAD National Radio Astronomy Observatory Technical Information for Proposals

#### Thursday 23 October 2014

Home - Public Charlottesville Green Bank Socorro Tucson Santiago Telescopes ALMA EVLA GBT VLBA **NRAO Sites Home - Scientists** 

NRAO Home > Green Bank > GBT 4mm Receiver > Information for Call for Proposals

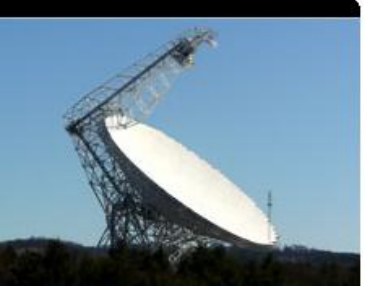

#### General

- **General Public**
- **Teachers and Students**
- **GBT Astronomers**
- **Green Bank Staff Resources**
- Green Bank Weather
- National Radio Quiet Zone

#### **GB** Telescopes

```
Green Bank Telescope
```
- 43 Meter
- GBI
- 40 Foot
- 45 Foot
- 
- 20 meter
- **Historical GB Telescopes**

### **GBT 4mm Receiver Call for Proposals**

The GBT 4mm system is a traditional dual-beam feed horn receiver designed to cover the low-frequency end of the 3mm atmospheric window from 67-93 GHz (GBT 4mm Receiver).

#### **System Performance**

- The frequency range of the system is currently 67--93 GHz.
- The receiver temperatures are 30-100 K from 67-93 GHz, with the best performance below 85 GHz. See the Figure below for the performance as a function of frequency.
- The IF system for the 4mm system is broken into four separate filter bands:
	- O FL1: 67-74 GHz
	- O FL2: 73-80 GHz
	-
	- O FL3: 79-86 GHz
	- O FL4: 85-93 GHz,

You can only use one of these bands at a time (i.e., you cannot simultaneously observe lines in more than one band).

- The millimeter down-converter filters of the system limits the instantaneous bandwidth to 4 GHz for 73-93 GHz (filters FL2, FL3, FL4), while 6 GHz of bandwidth is available for 67-74 GHz (filter FL1). (IF-system).
- The FWHM beam size is about 9 arcsec at 90 GHz.
- The separation of the two beams is 286 arcsec (4.77') along the cross-elevation (azimuth) direction.
- The aperture efficiency for night-time observations is expected to be about 32% at 90 GHz. The surface performance is better at lower frequencies.
- . In general, continuum observations should be done with Mustang.

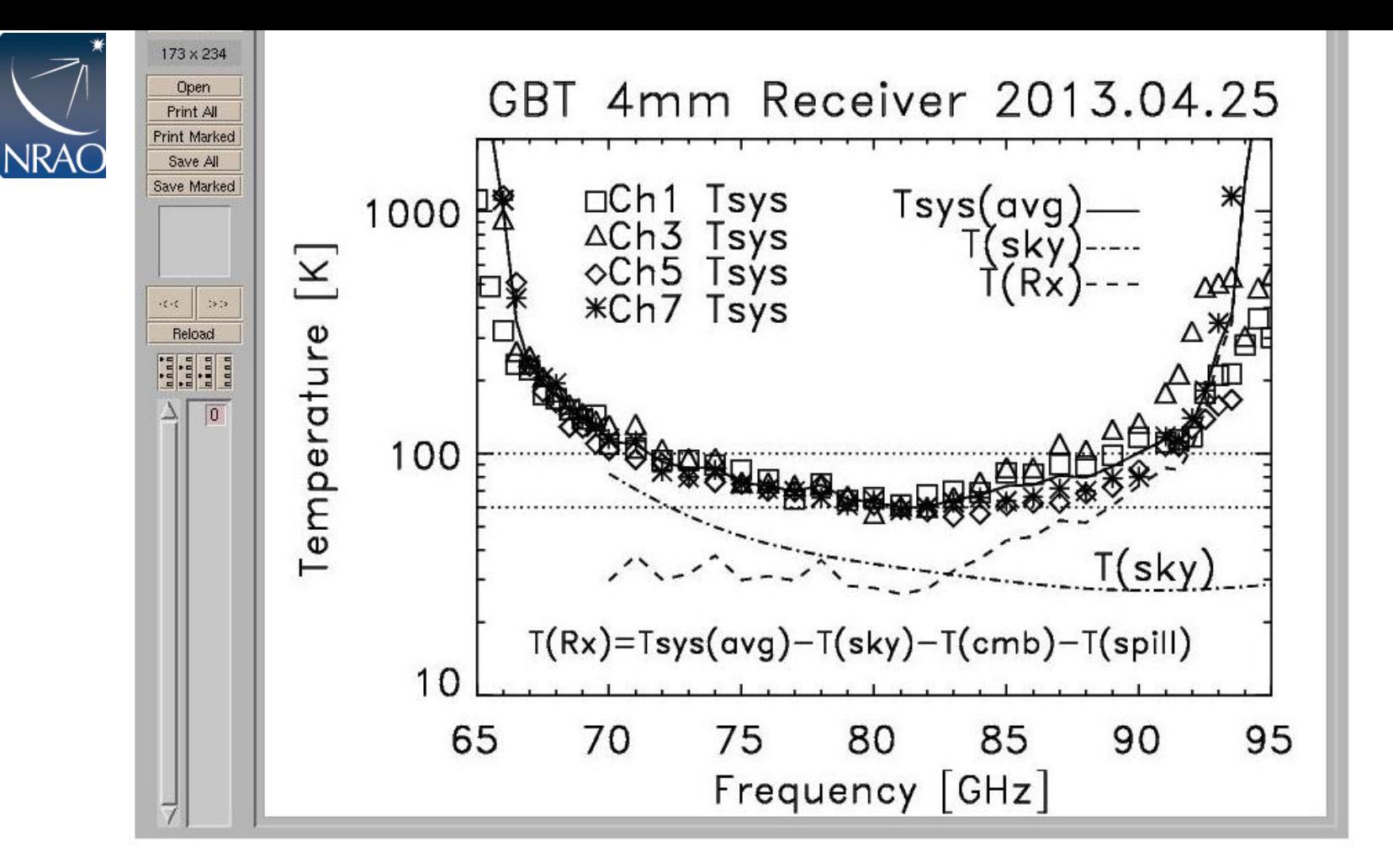

Above shows the measured system temperatures for the 4 channels (2 beams and 2 polarizations) as symbols. The solid line is the average(median) Tsys for 4 channels as a function of frequency. The dashed-dotted line shows the contribution of the atmosphere at the time of the obseravations. The dashed line is the inferred receiver temperature  $(T(rx) = Tsys - T(sky) T(cmb)$  -  $T(spill)$ , where  $T(cmb)$  is the 2.7 K cosmic background and  $T(spill)=2.8$  K is the estimated contribution to the system temperature from spill-over. The dotted-lines (100K and 60K) are reference lines to show the performance over the middle of the band. The Tsys goes up at low frequency due to the Atmospheric O 2 line, while the high-end of the band is limited by the receiver. Beam-2 (ch5 and ch7) has better performance within the 85-90 GHz frequency range.

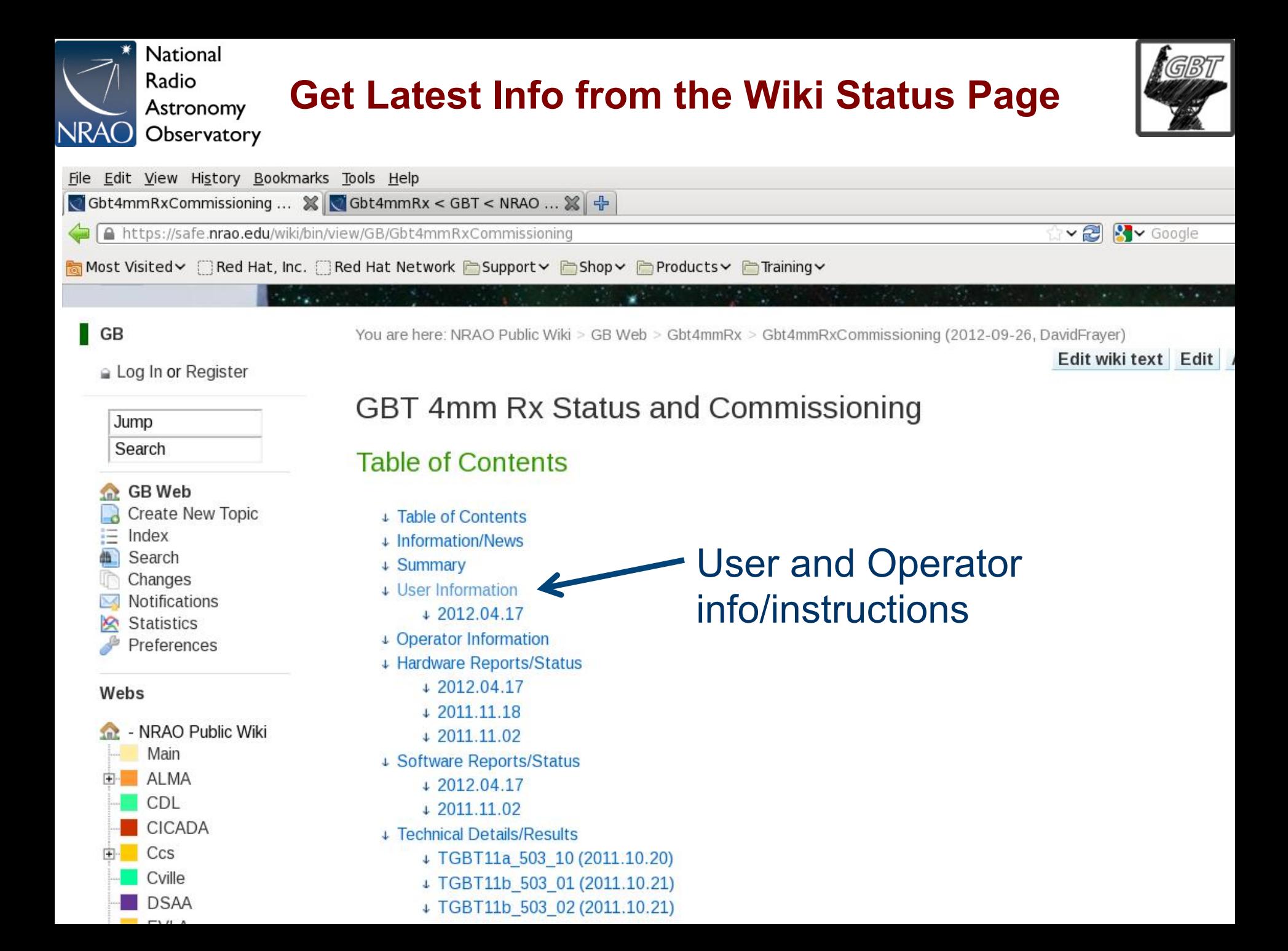

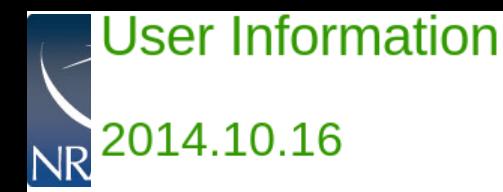

## **User Info from Wiki Status Page**

- $\mathbb{Z}$
- Since there are no noise diodes in the 4mm Rx, users should take a calibration sequence whenever changing their configuration or taking a balance for any data that they want to be calibrated. Users should use the astrid script called CalSeg for carrying out the calibration. Documentation on this command is in the Observers's Guide. Since the deployment of software release 14.4 (2014.09.30), users are now encourage to use the "auto" option for CalSeg, e.g., CalSeg ("auto",30.,fixedOffset=Offset("J2000","00:00:00","00:02:00")). The fixedOffset parameter is optional. It provides a measurement of Tsys on blank-sky, if observing a very bright source, but does not affect the calibration based on the warm and cold loads.
- The special 4mm ".sparrow" file is no longer required for 4mm pointing and focus (please remove this from your home area if one exists).
- Example setup files and observing scripts are shown in /home/astro-util/projects/4mm/.
- Start project with AutoOOF -- sets surface as well as getting initial pointing and focus value. If your source is extended and the beam details are not crucial to your science, you could potentially skip AutoOOF (contact your support scientist if you have questions).
- During a calibration sequence, if the wheel does not move when expected and/or goes into a fault mode, unlock cleo page and try to move wheel manually. If the wheel does not move manually, then this is a major problem and should be reported.
- Standard GBTIDL scripts (getps, getnod, getfs) do not work since these assume a noise diode for calibration. Preliminary w-band scripts exist at /home/astro-util/projects/4mm/PRO, e.g., wonoff gain.pro for reduction. For DCR reduction, there are some specialized scripts that exist. See David Frayer for details.
- SubBeamNod does not put the source in the middle of the beams. Check with your support scientist about updates with SubBeamNod if needed. NOD observations with 1 minute scans could be taken in good weather conditions instead, but significant data editing for baselines issues may be needed for broad, weak lines using NOD observations.

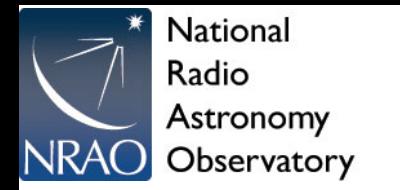

# How to configure Rx

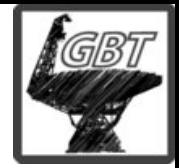

System uses standard config-tool. GBT support staff see MR3Q211 for details.

- Example setup files and observing scripts are shown in /home/astro-util/projects/4mm/.
- After configuration check the RF power levels in the IFrack to see if saturated (<9) for each channel (need to be at  $\leq$  4 on the sky to avoid possible saturation on warm load). Although reasonable data may be detected downstream, observers should worry about non-linear effects with IF power near saturation and special care should be taken in calibration of such data.

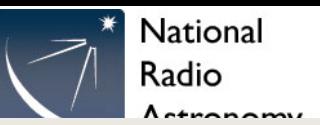

## Example 4mm Configuration

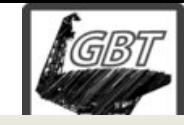

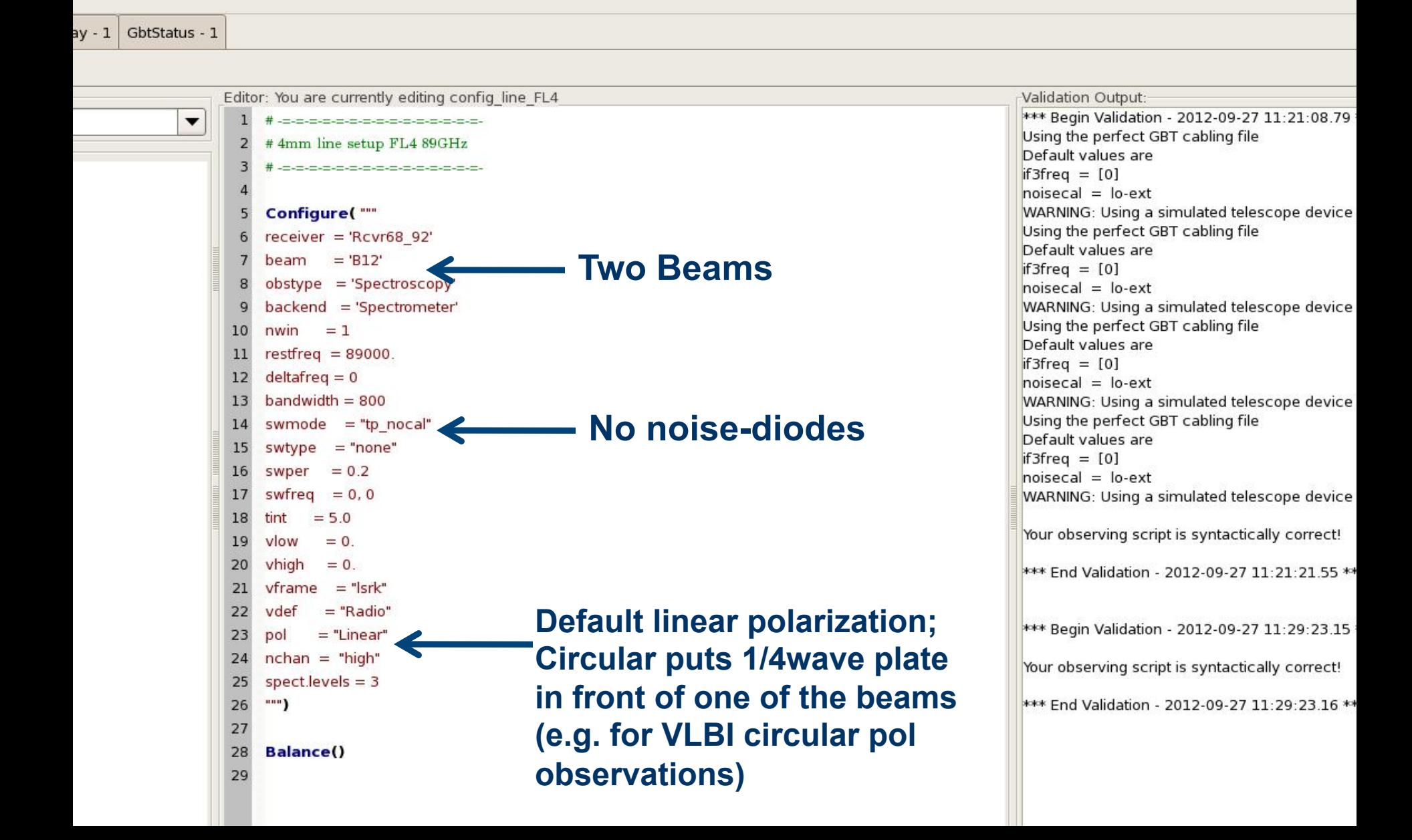

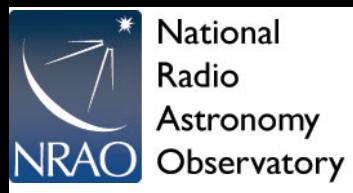

# IFRack CLEO Page

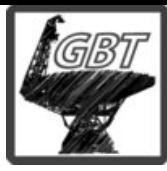

Target RF Power at 1.5. If saturated with warm-load ~10, need to worry about nonlinearity with calibration.

Rx uses channel's 1&3 for beam1 and 5&7 for beam2

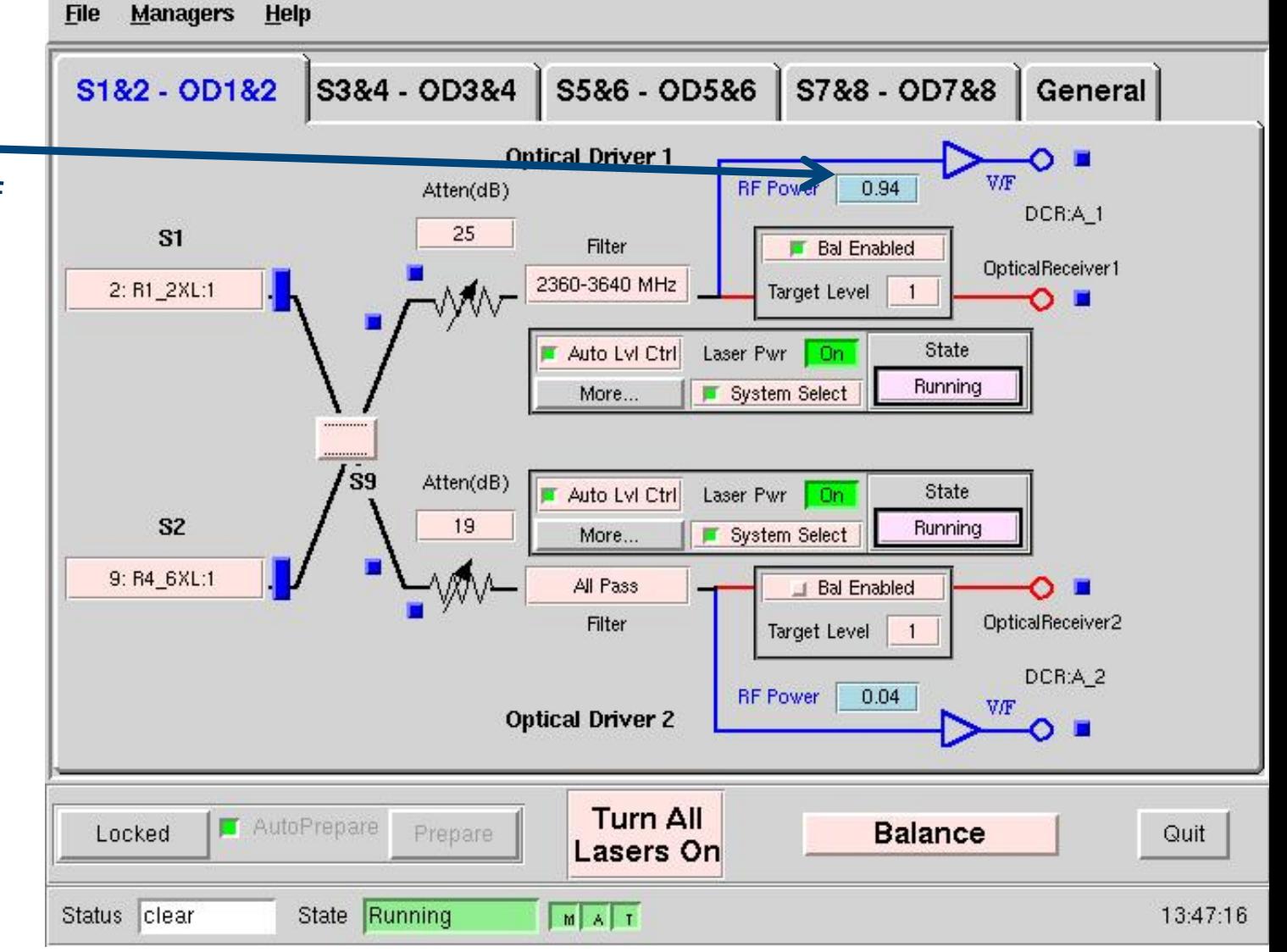

Frayer (11)

# MM-converter CLEO Page

**National** 

Astronomy

Observatory

Radio

**NRAC** 

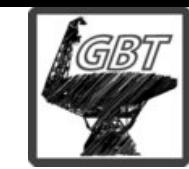

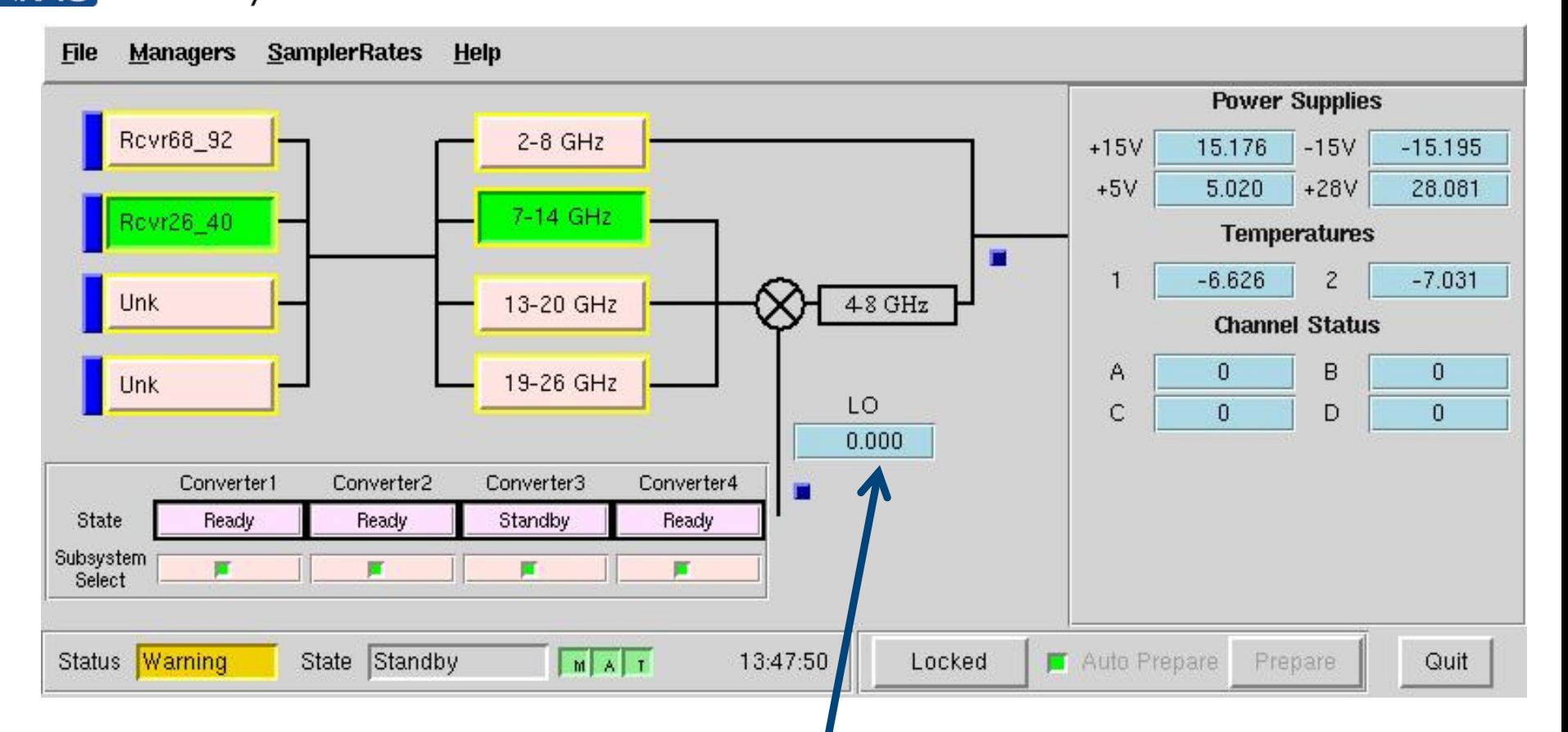

LO voltage (LO1B) should be near 5V and appropriate filter will be chosen based on observed frequency. There is 6 GHz of bandwidth for FL1 (2-8 GHz) and 4GHz of bandwidth for FL2, FL3, and FL4 due to the 4-8GHz filter after LO1B.

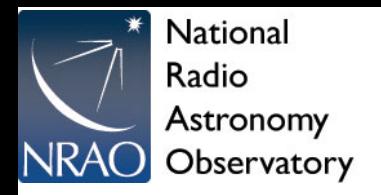

How to Calibrate

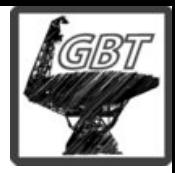

• Since there are no noise diodes, users must take calseq scans to calibrate their data, e.g.,

## **CalSeq("auto",30.0)**

This takes a 30sec scan that includes calibration observations of the sky, the cold load, and the ambient load for both beams.

### National Ragio<br>Astronomy Installation, calibration wheel and external cover

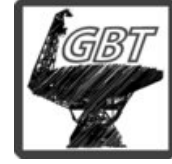

 $\circ$ 

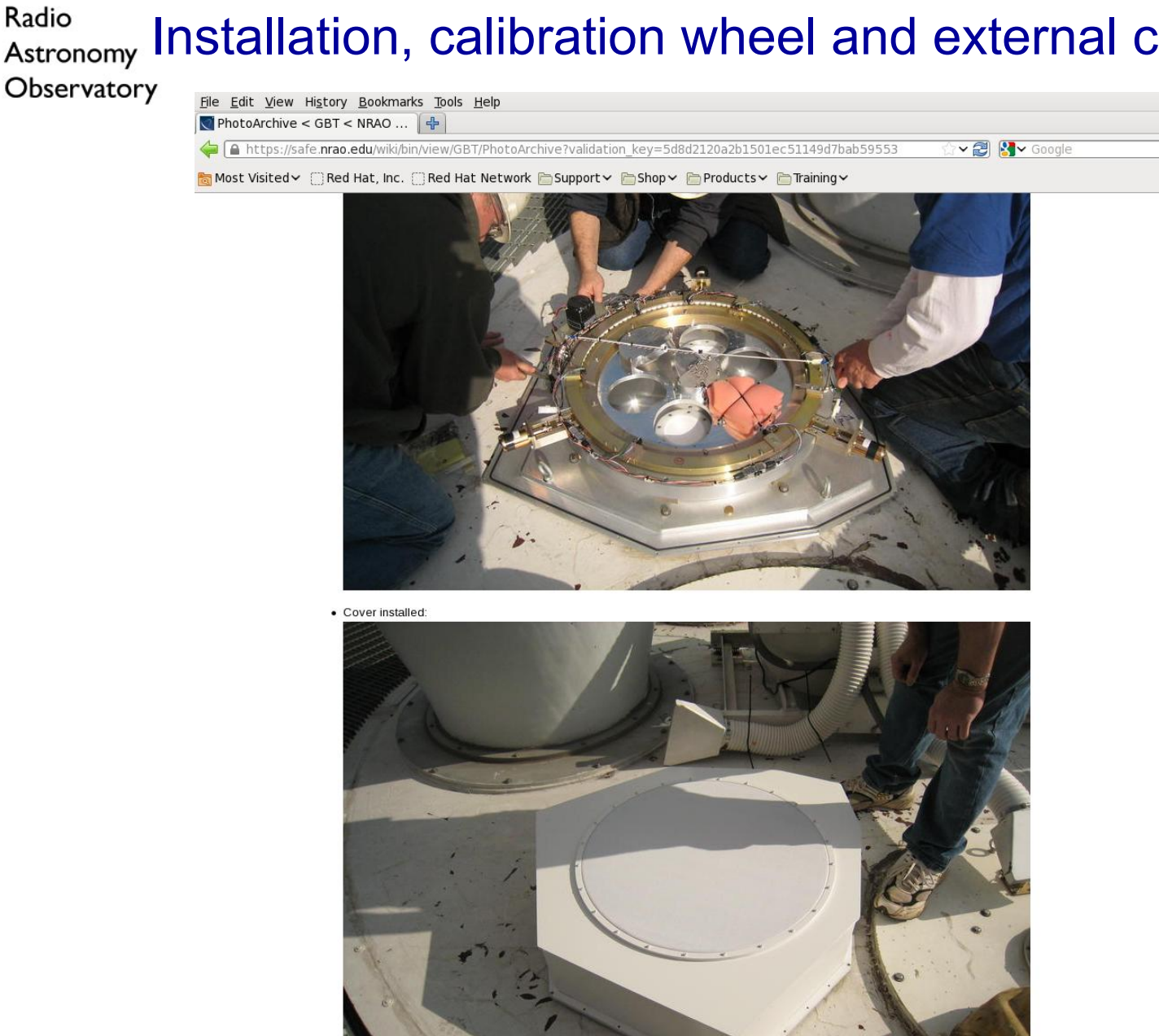

**NRAO** 

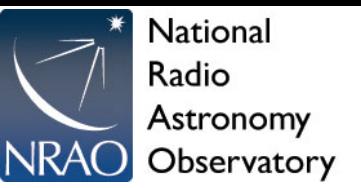

# 4mm Calibration Wheel

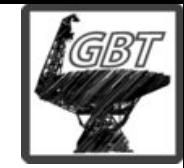

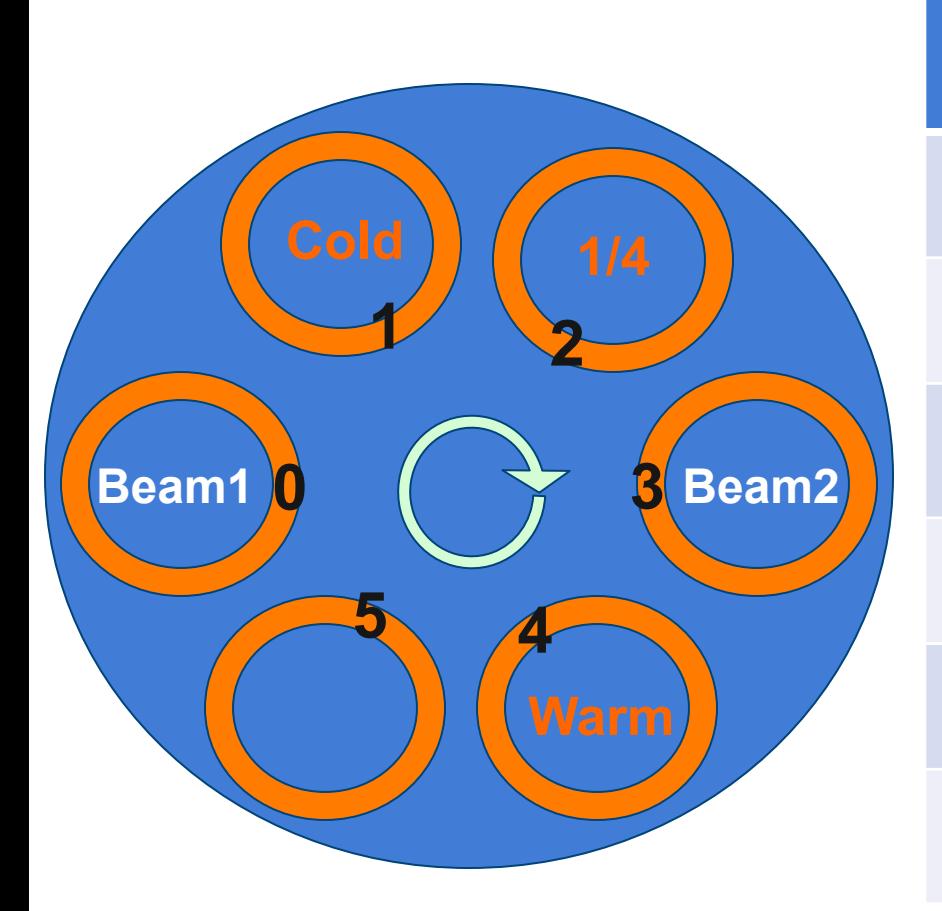

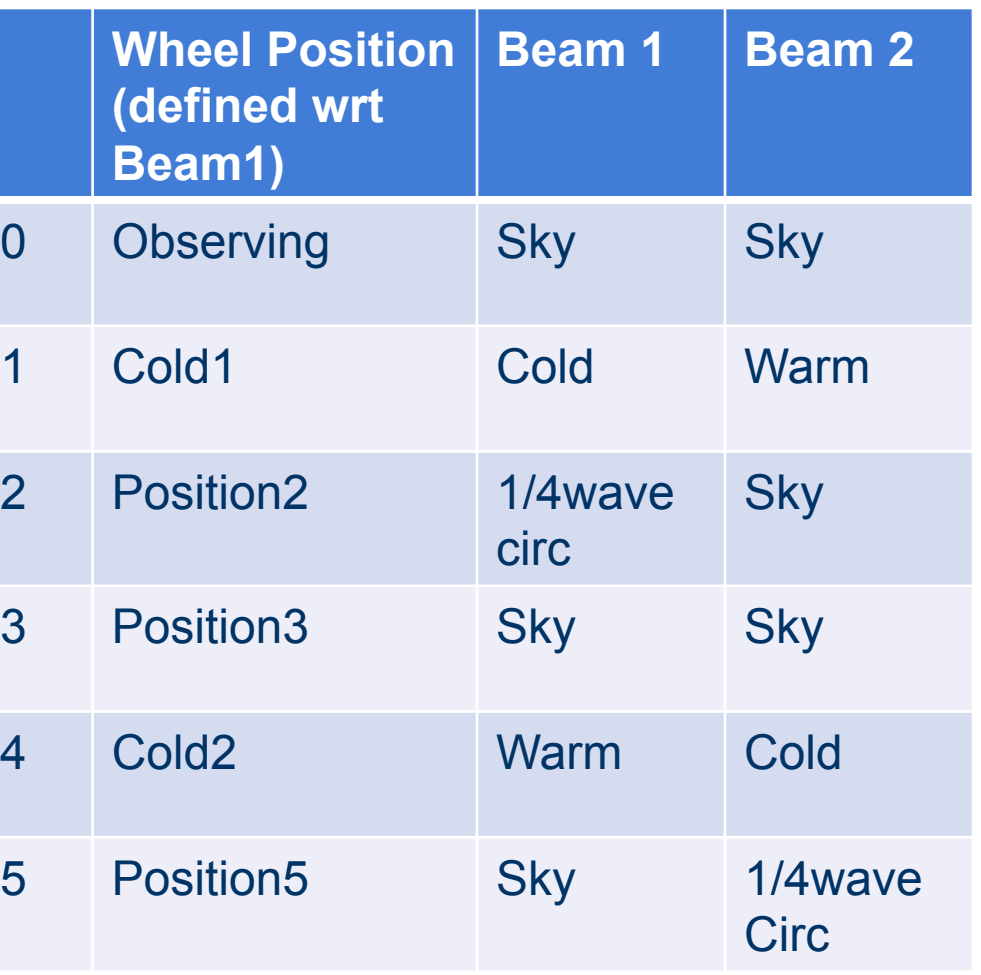

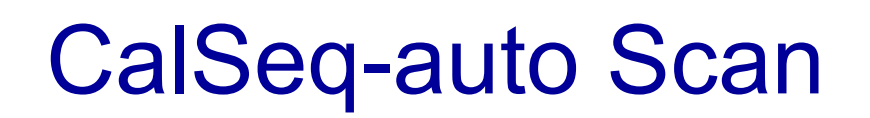

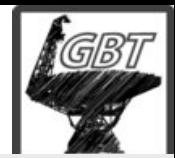

#### ▶ 只快图头  $\mathcal{E}^{\eta}$  $\sqrt{7}$ e Er  $+$

**National** Radio

File Edit View Tools Help

Astronomy

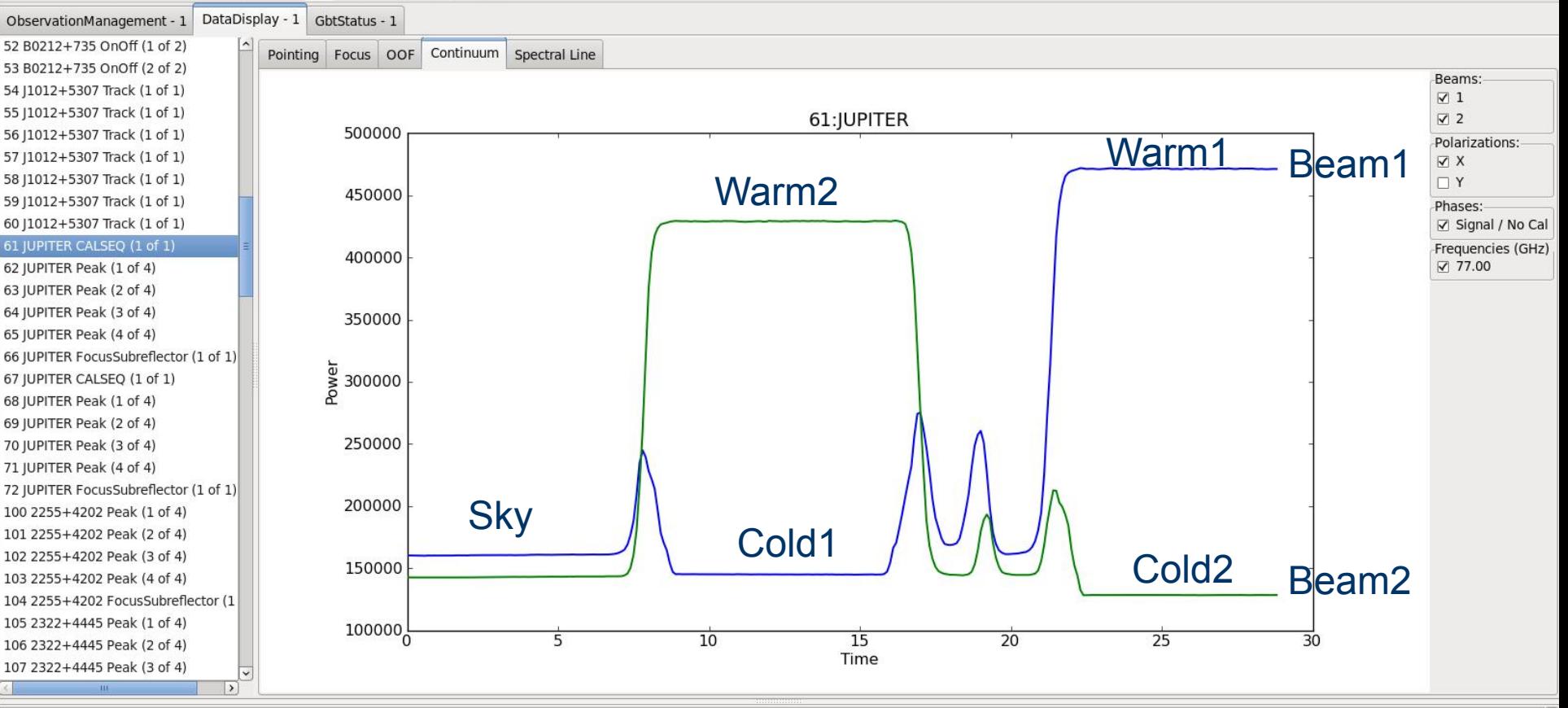

Pyro Client Initialized. Using Pyro V3.4

Idle (Offline)

Proj: TREG 140917, Scan: 10, Sub: 1, EWidth: 8.810, Width: 9.108, Center: -0.026, Height: 11.658, Tsys: 16.716 Scan numbers in calibration sequence: [61] Calibration results: TWARM 281.0 **TCOLD 50.0**  $gain(beam-1, pol-Y) = 7.61e-04 K/counts$ When you click on a calseq scan, GFM reports  $gain(beam-1, pol-X) = 7.08e-04 K/counts$  $\alpha$ ain(beam-2, pol-X) = 7.68e-04 K/counts  $gain(beam-2, pol-Y) = 6.67e-04 K/counts$ the gains and Tsys in the console window Tsys(beam-1, pol-X, Observing) = 113.6 K Tsys(beam-1, pol-Y, Observing) = 111.5 K Tsys(beam-2, pol-Y, Observing) =  $111.0 K$ Tsys(beam-2, pol-X, Observing) = 109.7 K DataDisplay Log - 1 GbtStatus Log - 1 Command Console ObservationManagement Log - 1

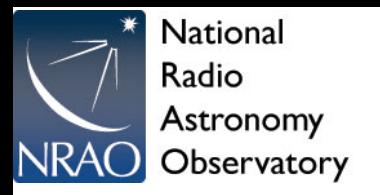

# Rcvr68\_92 Cleo Page

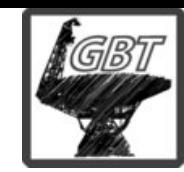

Used to control the wheel manually and to verify that receiver is working

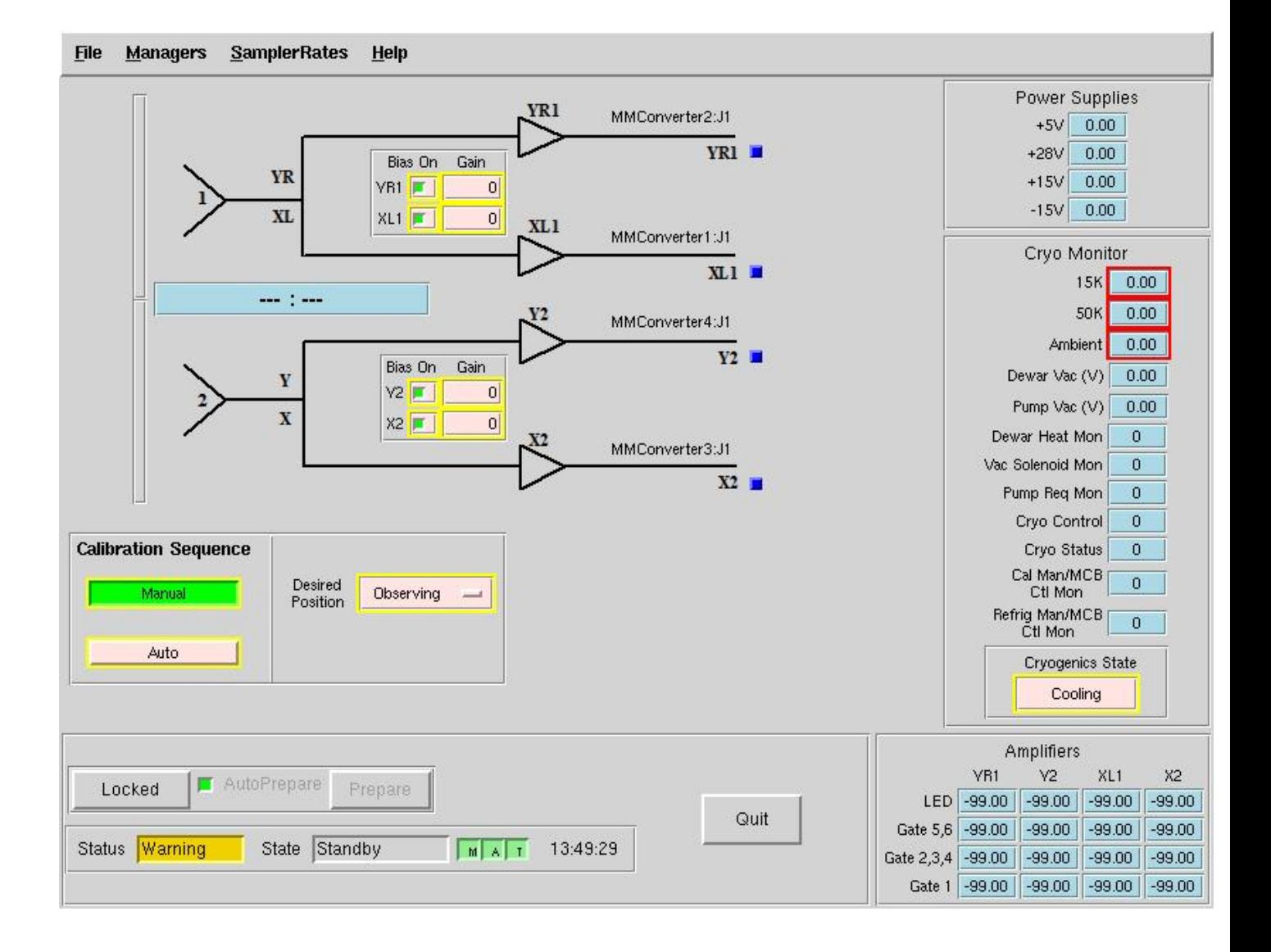

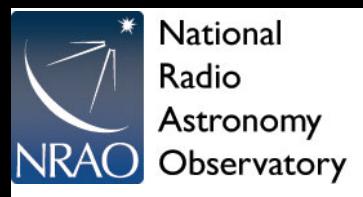

## How to set surface with AutoOOF

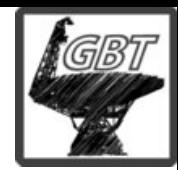

- Start observations with AutoOOF, if science source of interest <~ beam size and/or to produce the smallest primary beam size. AutoOOF also provides initial pointing offsets which can be large enough to be missed by the Peak procedure with blind pointing offsets at the start of an observing session.
- AutoOOF takes 30minutes to carry out and needs to be done every 2-4 hours to maximize the aperture efficiency
- Need to use bright  $\geq$  4Jy source for good AutoOOF solutions.

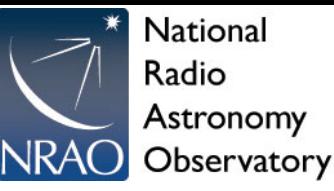

# Brightest 3mm/4mm Quasars

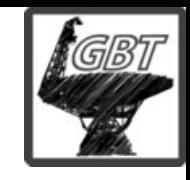

## >~4Jy for AutoOOF

## >~1Jy for point/focus (depending on sky conditions)

There are not a lot of bright 4mm sources in the sky – use planets as needed, e.g,. Uranus is  $\sim$ 10Jy and  $\sim$ 3")

Leverage ALMA, CARMA, IRAM-30m, PdBI, SMA calibration efforts.

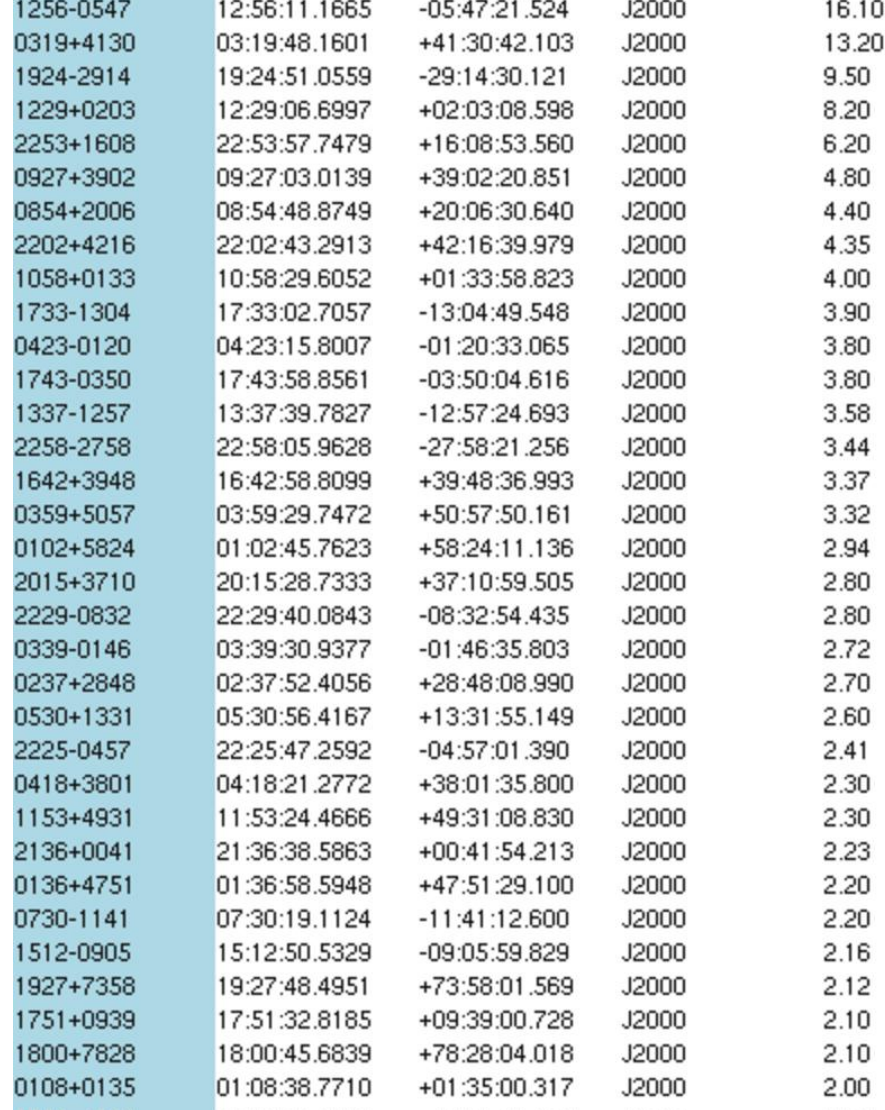

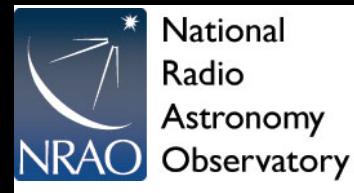

**Click yellow button after AutoOOF processing to send solutions to GBT and turn on the thermal model zernike's.** 

**Typically pick between z4,z5,z6 based on residual rms and beam fits.** 

# GFM OOF

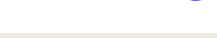

**B25** 

 $2$  XX  $\odot$ 

ObservationManagement Log - 1 DataDisplay Log - 1

Sky

Edit View Tools Help

blue

File P

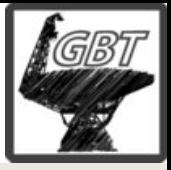

ObservationManagement - 1 DataDisplay - 1 GbtStatus - 1 4 Sky Track (1 of 1) Pointing | Focus | Continuum | OOF | Spectral Line Beta 5 Cold1 Track (1 of 1) Zernike Solutions LPCs (az2, el) LFCy 6 Cold2 Track (1 of 1) /home/gbtdata/AGBT12A\_436\_03 s19-1-db-000 z6 aperture-notilt.fits  $\circ$  z2 7 Sky Track (1 of 1)  $OZ3$  $(-0.12, -0.00)$  +1.26 mm 8 Cold1 Track (1 of 1) 9 Cold2 Track (1 of 1)  $\bigcirc$  z<sub>4</sub>  $(-0.13, -0.00)$  +0.45 mm 10 Sky Track (1 of 1)  $\bigcirc$  z<sub>5</sub>  $(-0.13, -0.01)$  +0.41 mm 11 Cold1 Track (1 of 1)  $\odot$  z<sub>6</sub>  $(-0.12, -0.00)$  -1.42 mm 12 Cold2 Track (1 of 1)  $OZ7$  $(-0.12,-0.01)$  -0.76 mm 13 Sky Track (1 of 1)  $\bigcirc$  raw data 14 Cold1 Track (1 of 1) fitted beam map Cold2 Track (1 of 1) 16 Sky Trae  $(1 of 1)$ Show Fixed-Scale Image 17 Cold1 Track (1 o Show Solutions with Focus Removed 18 Cold2 Track (1 of 1) AutoOOF Processing Status: Complete 19 1256-0547 RALongMap (1 of 20 1256-0547 RALongMap (2 of Project Name: 21 1256-0547 RALongMap (3 of AGBT12A\_436\_03 22 MARS Peak (1 of 4) 23 MARS Peak (2 of 4) Scan Number: 24 MARS Peak (3 of 4) 19 25 MARS Peak (4 of 4)  $-40$ 40 Send Selected Solution with Point and Focus 26 MARS FocusSubreflector (1 of Corrections (new, recommended method) 27 Sky Track (1 of 1) surface  $rms = 132$  microns 28 Cold1 Track (1 of 1) Reanalyze OOF (Online Only) 29 Cold2 Track (1 of 1) 30 MARS Nod (1 of 2) Send Selected Solution with no Point or Focus Correction (original method) 31 MARS Nod (2 of 2) 32 1229+0203 Peak (1 of 4) Zero and Tum Off Thermal Zernike Solution 33 1229+0203 Peak (2 of 4) 34 1229+0203 Peak (3 of 4) 35 1229+0203 Peak (4 of 4) A13 Cold<sub>2</sub> green YY  $\boldsymbol{\Theta}$  $Track (1/1)$  $10:28:41$  $-9:41:20$ 2000.0 41.916 1.000 8.853e+04 blue  $\Omega$ **XX**  $\bullet$  $\theta$ **B25** Cold<sub>2</sub> Track  $(1/1)$  $10:28:41$  $-9:41:20$ 2000.0 41.916 1.000 8.853e+04 **B29**  $Cold2$ 41.916 orange  $(1/1)$  $10:28:41$  $-9:41:20$ 2000.0 1.000 Plot-Color Int Beam Pol IF Phase Sampler Source Procedure Major Minor Epoch  $El(deq)$  $TSvs(K)$   $Ctrfa(MHz)$ red XX 0 A<sub>9</sub> Sky Track (1/1) 10:31:31 -21:34:41 2000.0 30.034 1.000 8.853e+04 YY  $\theta$ A13 Sky Track (1/1) 10:31:31 -21:34:41 30.034 1.000 8.853e+04 green

Track (1/1) 10:31:31 -21:34:41

GbtStatus Log - 1 Command Console

2000.0 30.034

1,000 8.853e+04

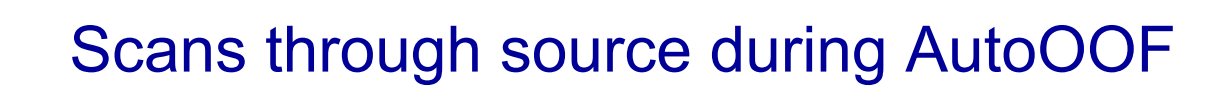

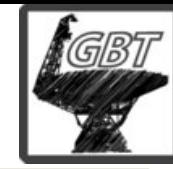

Observatory Edit View Tools Help File

Astronomy

**National** Radio

**NRA** 

#### $+$  $\mathcal{E}^{\eta}$  $\overline{2}$  $E$  $\mathbf{r}$ 贷  $\mathbf{f}$  $\mathbf{Z}$ è  $P$ 图

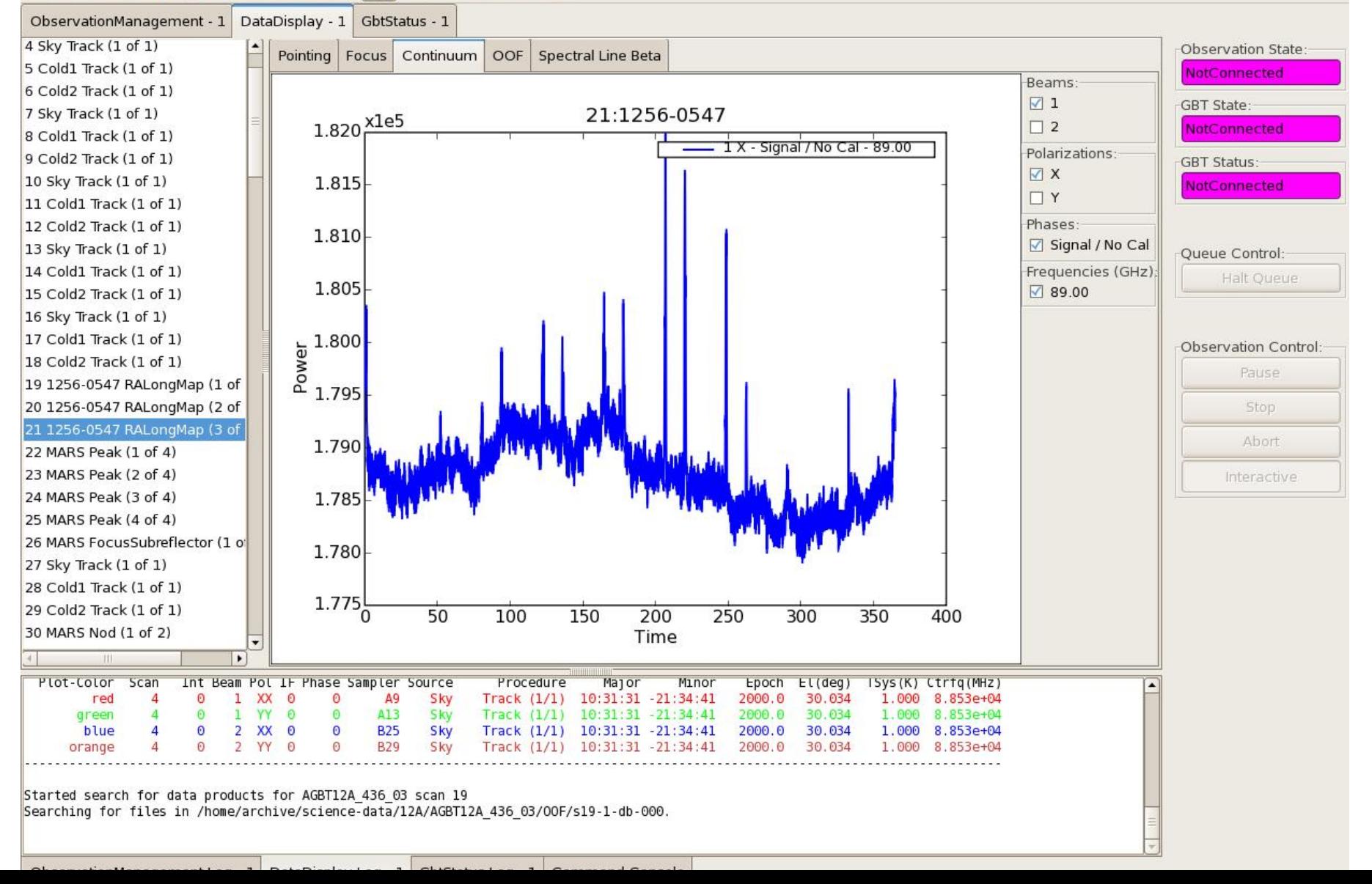

### **National** Radio **NRAC**

#### AutoOOF takes map on both sides of focus and near focus to Astronomy derive model solutions (30minutes of telescope time) Observatory

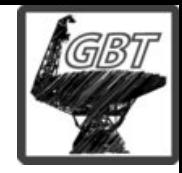

File Edit View Tools Help P ObservationManagement - 1 DataDisplay - 1 GbtStatus - 1 4 Sky Track (1 of 1) Observation State Pointing Focus Continuum OOF Spectral Line Beta 5 Cold1 Track (1 of 1) NotConnected Zernike Solutions LPCs (az2, el) LFCy 6 Cold2 Track (1 of 1)  $\bigcirc$  z2 **GBT State** 7 Sky Track (1 of 1)  $\Delta$ focus = +0.0 mm  $\Delta$ focus = +18.0 mm  $\Delta$ focus = -18.0 mm  $\bigcirc$  z3  $(-0.12, -0.00)$  +1.26 mm NotConnected 8 Cold1 Track (1 of 1) (arcsec) 200 bserved beam  $\degree$  z4  $(-0.13, -0.00)$  +0.45 mm 9 Cold2 Track (1 of 1) **GBT Status:** 100 100 100  $\text{Beams as}$   $\sum_{\text{12 Cold Index (1 of 1)} \atop \text{12 Cold Index (1 of 1)}}^{\text{10 Sky Track (1 of 1)}}$  $\circ$  z5  $(-0.13, -0.01)$  +0.41 mm NotConnected Offset (  $(-0, 12, -0, 00)$  -1.42 mm  $\degree$  z6  $-100$  $-100$  $-100$ Elev  $Oz7$  $(-0.12, -0.01)$  -0.76 mm  $-200$  $200$  $-200$  $\mathsf{function}\hspace{1.5mm} \mathsf{of}^{\scriptscriptstyle{\frac{13}{13} \text{ sky} \, \mathsf{Tack} \, (\text{1 of 1})}}_{\scriptscriptstyle{\frac{14}{15} \text{ Cold 1} \, \mathsf{Tack} \, (\text{1 of 1})}}$ Oueue Control:  $0$   $100$   $200$   $300$  $0$   $100$   $200$   $300$  $0$   $100$   $200$   $300$  $\bigcirc$  raw data Offset (arcsec) 200 200 200 Halt Oueue  $7 - 5 +$  $=1,120e+0$ **O** fitted beam map 100  $100\,$ 100 16 Sky Track (1 of 1) **▽ Show Fixed-Scale Image** fits and ۵  $\Omega$ ۰ 17 Cold1 Track (1 of 1) Show Solutions with Focus Removed Observation Control  $-100$  $-100$  $-100$ 18 Cold2 Track (1 of 1) AutoOOF Processing Status: Complete -lev Pause  $-200$  $-200$  $200$ 19 1256-0547 RALongMap (1 of focus:  $0$  100 200 300  $0$  100 200 300  $0$  100 200 300 20 1256-0547 RALongMap (2 of Offset (arcsec) 200 200 200  $z=6$  fit  $= 1.094e + 0.5$ Project Name: 21 1256-0547 RALongMap (3 of 100 100 100 Abort AGBT12A 436 03 22 MARS Peak (1 of 4) ۰  $\blacksquare$  $\Omega$  $\Omega$ 23 MARS Peak (2 of 4) Scan Number: Interactive  $-100$  $-100$  $-100$ 24 MARS Peak (3 of 4) 19 Fle<sub>V</sub>  $-200$  $-200$  $-200$ 25 MARS Peak (4 of 4)  $0$   $100$   $200$   $300$  $0$   $100$   $200$   $300$  $0$   $100$   $200$   $300$ Send Selected Solution with Point and Focus 26 MARS FocusSubreflector (1 of (arcsec) 200 200 200  $z=7$  fit  $=1.088e+0$ Corrections (new, recommended method) 27 Sky Track (1 of 1) 100 100 100 28 Cold1 Track (1 of 1) **Offset** Reanalyze OOF (Online Only) ō  $\blacksquare$ 29 Cold2 Track (1 of 1)  $-100$  $-100$  $-100$ 30 MARS Nod (1 of 2) Send Selected Solution with no Point Elev  $-200$ or Focus Correction (original method) 31 MARS Nod (2 of 2)  $0.100, 200, 300$  $0.100$  200 300  $0.100.200.300$ 32 1229+0203 Peak (1 of 4) Cross-Elev Offset (arcsec) Zero and Tum Off Thermal Zernike Solution 33 1229+0203 Peak (2 of 4) 34 1229+0203 Peak (3 of 4) 35 1229+0203 Peak (4 of 4) .  $\overline{\phantom{0}}$ YY A13 green  $\theta$  $\theta$  $\Omega$ Cold<sub>2</sub> Track  $(1/1)$  $10:28:41$  $-9:41:20$ 2000 0 41.916 1.000 8.853e+04 blue 3  $\Omega$  $2$  XX  $\circ$  $\Omega$ B25 Cold2  $Track (1/1)$ 10:28:41  $-9:41:20$ 2000.0 41.916 1.000 8.853e+04 orange YY  $\theta$  $\Omega$ **B29** Cold<sub>2</sub> Track  $(1/1)$  $10:28:41$  $-9:41:20$ 2000.0 41.916 1.000 8.853e+04 Plot-Color Scan Int Beam Pol IF Phase Sampler Source Procedure Minor Major Epoch El(deg) TSys(K) Ctrfg(MHz) red  $\overline{4}$  $\circ$  $\mathbf{1}$ XX 0  $\odot$ A<sub>9</sub> Sky Track  $(1/1)$  $10:31:31 - 21:34:41$ 2000.0 30.034  $.000.$ 8.853e+04  $\theta$ YY  $\bullet$ A13 Sky  $10:31:31 - 21:34:41$ 30.034 .000 green  $\Theta$ Track (1/1) 2000.0 8.853e+04 blue  $\Omega$  $2$  XX  $\theta$  $\Omega$ **B25** Sky Track (1/1) 10:31:31 -21:34:41 2000.0 30.034 1.000 8.853e+04 ObservationManagement Log - 1 DataDisplay Log - 1 GbtStatus Log - 1 Command Console

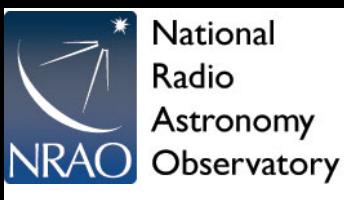

# Example Pointing with GFM

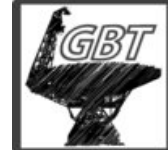

The default is to use a calseq scan within the peak/focus procedure to calibrate the data and derive Tsys.

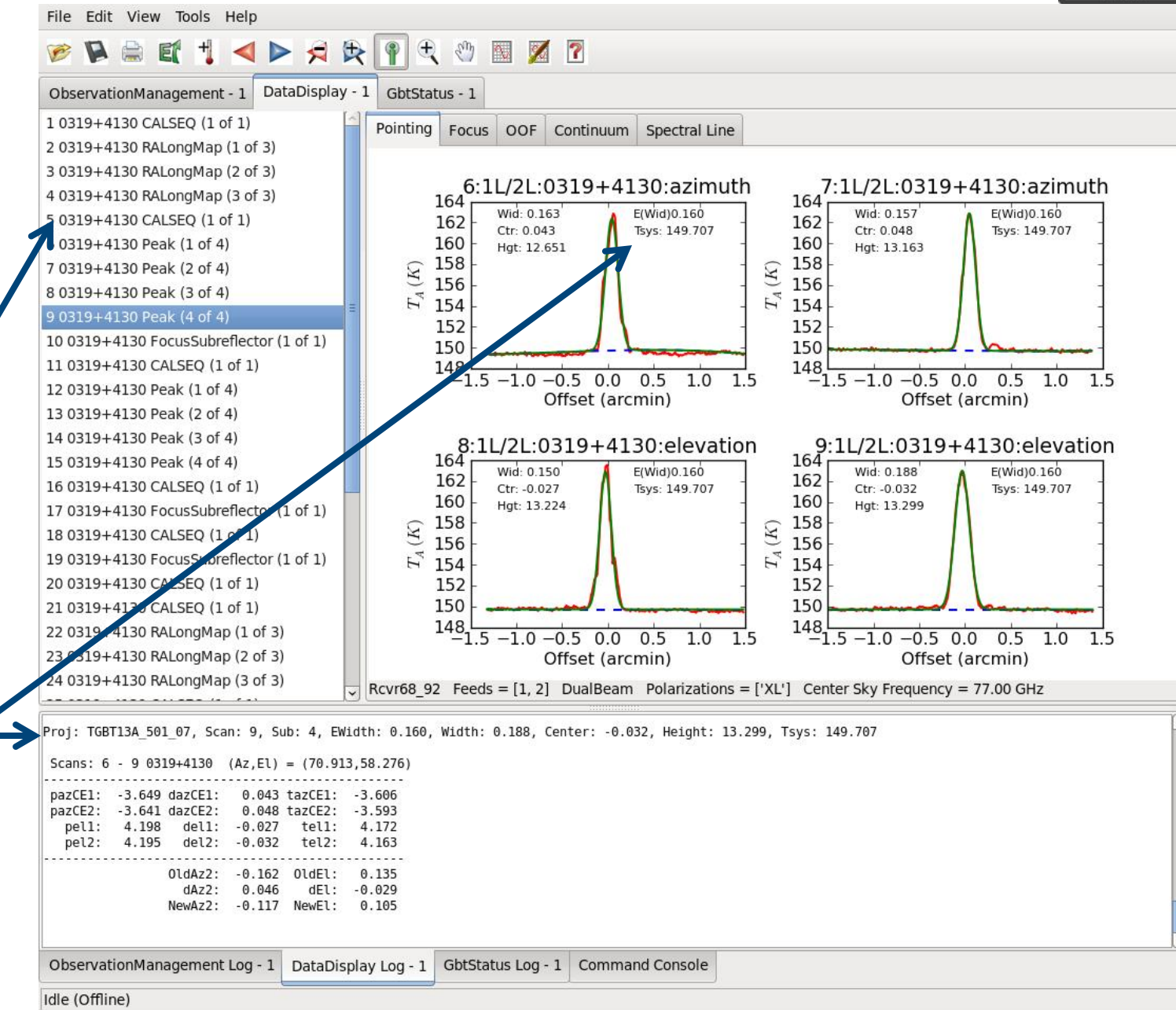

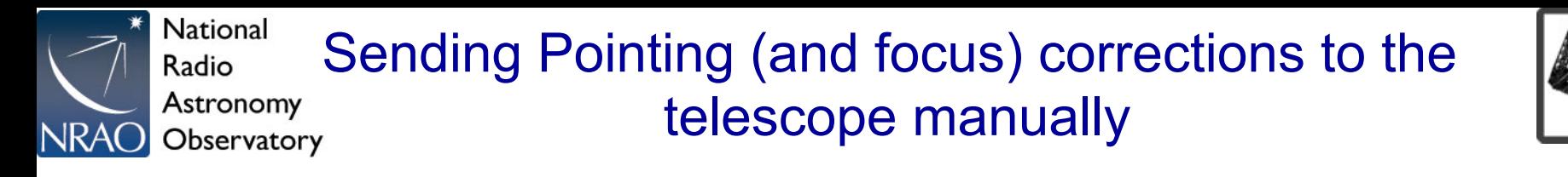

### **5.1.3.4 Send Corrections**

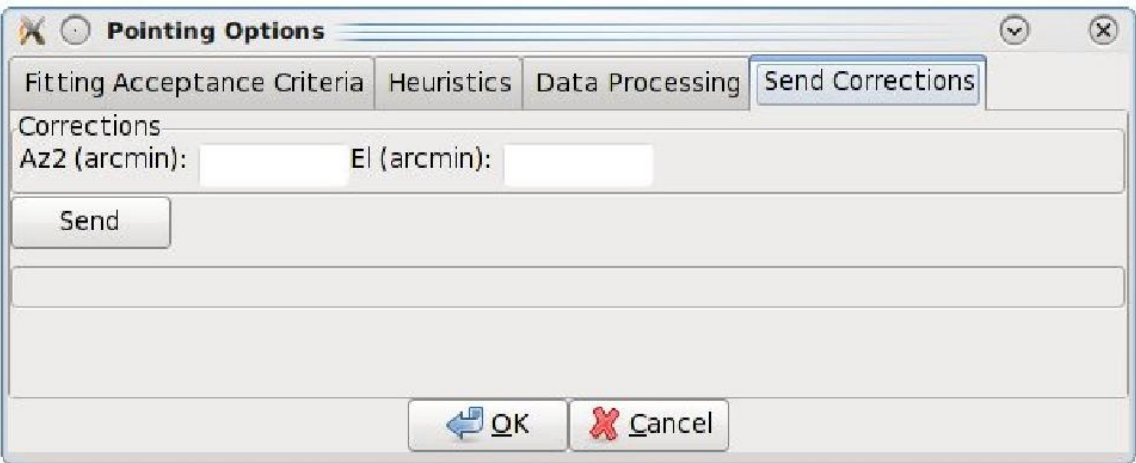

Figure 5.6: The pop-up menu to manually send pointing corrections to the telescope.

Users can send corrections manually to the telescope within GFM using Tools-> Options-> Send Corrections Tab. One can move the cursor over the plot windows and GFM will display "X" position (arcmin for pointing window) in lower left. If needed, one can manually move the cursor over the peak and derive a solution by eye, e.g., New\_LPC=Old\_LPC+X.

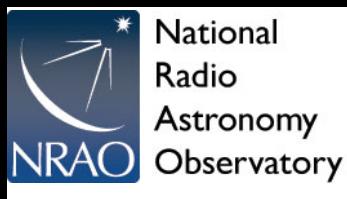

File Edit View Tools Help

# Example Focus Observation

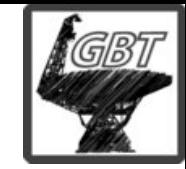

Tsys and gains derived from preceeding calseq scan. If no calseq scan is taken (e.g., calseq=False keyword), the gains are assumed to be 1.0 by the software)

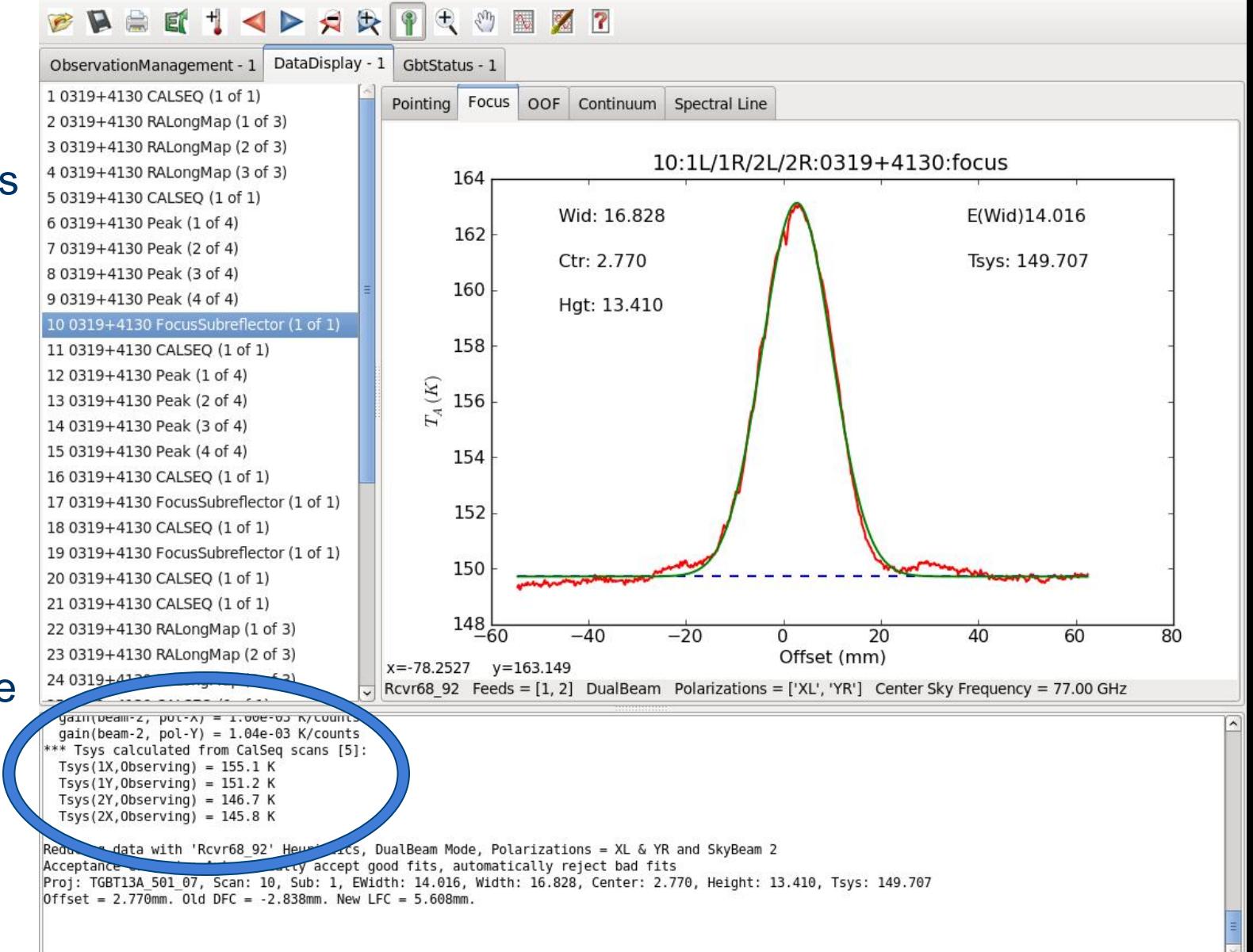

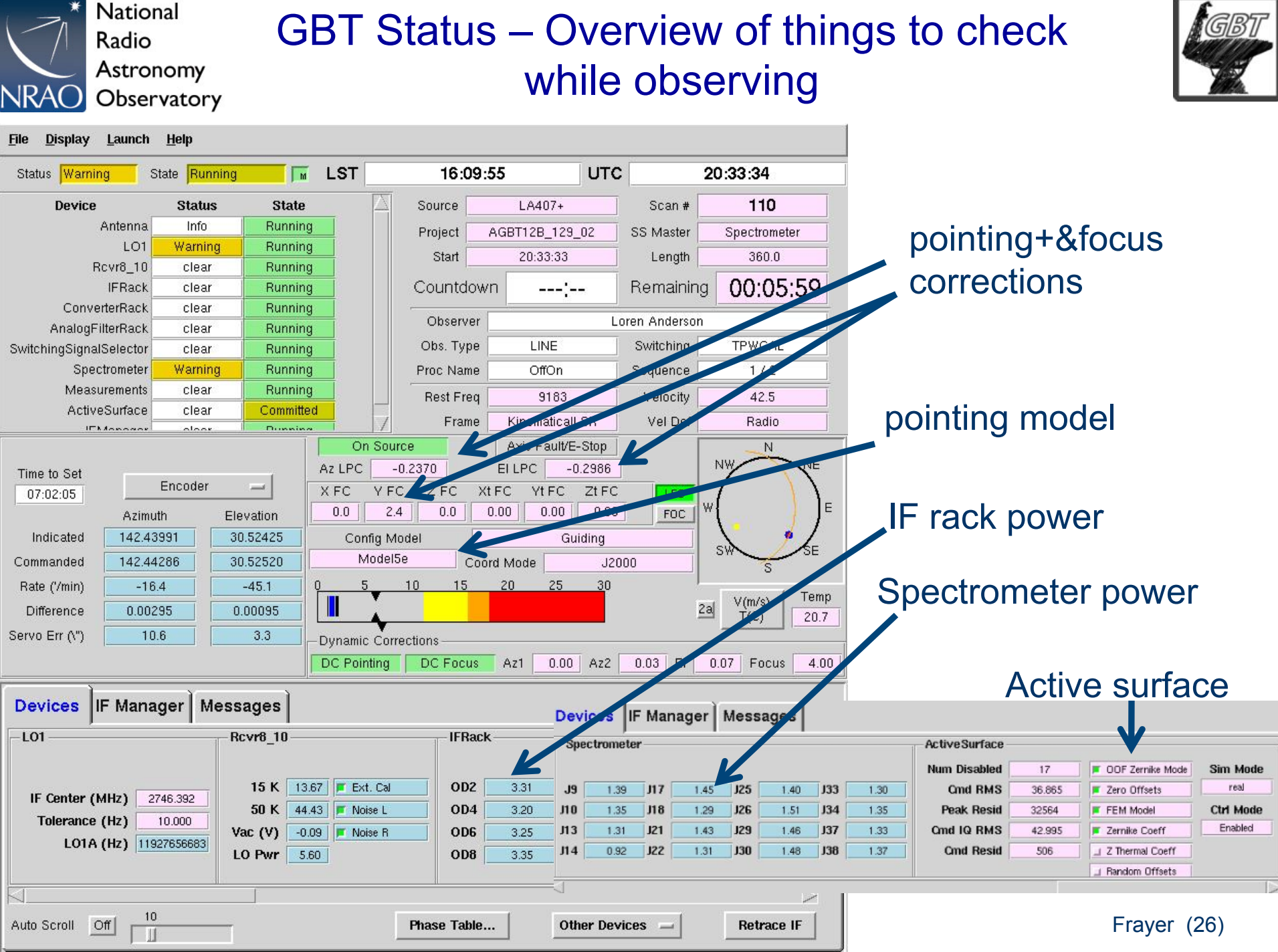

# GBT Status – Overview of things to check

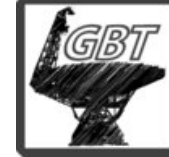

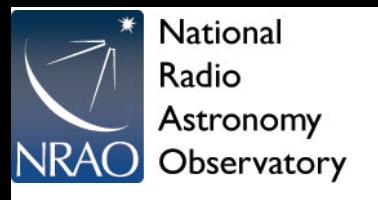

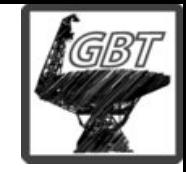

How to check-out Rx (for GBT support scientists)

- Run 4mm TRCO from TRCO the script is self-documented
- Run calseq 4ch.pro within gbtidl to return the tsys and gains for each of the the 4 channels
- Run wnod.pro with input gains to reduce nod scan

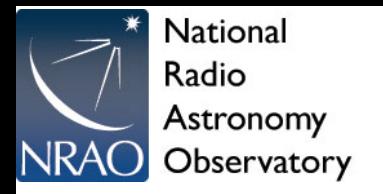

How to reduce data

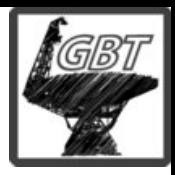

- gbtidl data redcution scripts in /home/ astro-util/projects/4mm/PRO
- Run calseq.pro to derive gains
- Run wnod.pro for Nod data, wfsw.pro for frequency-switched data, wonoff gain.pro for position-switched data, and wsnod.pro for SubBeamNod
- Use getatmos.pro to get the opacity at the time of observations

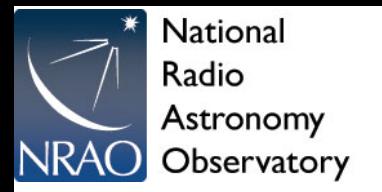

# Applying calibration

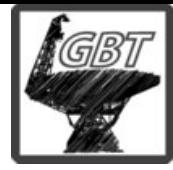

- 1. Cal-sequence measures gains of the system [K/counts]
- 2. g=(Twarm-Tcold)/(Vwarm-Vcold)
	- o Vwarm and Vcold observed
	- o Tcold from lab measurements
	- o Twarm from Rx temperature sensor
- 3. Tsys=g\*Toff
- 4. Ta=Tsys(Ton-Toff)/Toff
- 5. Recommend scalar Tsys (median/avg across bandpass) for broadbandwidths to give better baselines or vector Tsys (as function of frequency) for higher accuracy